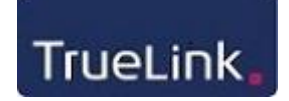

Som bruger af TrueLink e-fakturering, skal du først og fremmest være oprettet som medlem på True-Link.dk - se evt. vejledningen hertil på www.TrueLink.dk

Derudover skal du købe klip til TrueLink:

Log ind på TrueLink via www.truelink.dk og menuen "Log på", med det brugernavn og kodeord, som du har fået tilsendt på din mailadresse i forbindelse med oprettelsen af din virksomhed på TrueLink.dk.

Vælg menupunktet "Køb TrueLink klip og support" under "Egen vedligeholdelse".

### **Fakturaafsendelse**

O Arkiv O Tast-selv O Opsæt O Mine TrueLink kunder

### Faktura- og kontoudtogmodtagelse

O Arkiv O Indbakke O Opsæt O Mine TrueLink leverandører

### **Alle dokumenter**

- O Arkiv O Indbakke
- O Opsæt
- O Formularopsæt

### Egen vedligeholdelse

**NE**<br>ZIK English

- Køb TrueLink klip & support
	- O Tidligere køb
	- O TrueLink delsystemer
	- O Firma
	- O Brugere
	- $\odot$ Konti O Min profil
	- O Fjernsupport
	- Søg efter andre virksomheder

#### **NemHandel**

- O Profilopsætning som sælger
- O Afsendelses services
- O SuperForsendelse
- O Opslag i NemHandel register

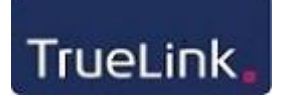

Vælg den ydelse eller de klip du ønsker at købe. I nedenstående eksempel vælges fakturaklip.

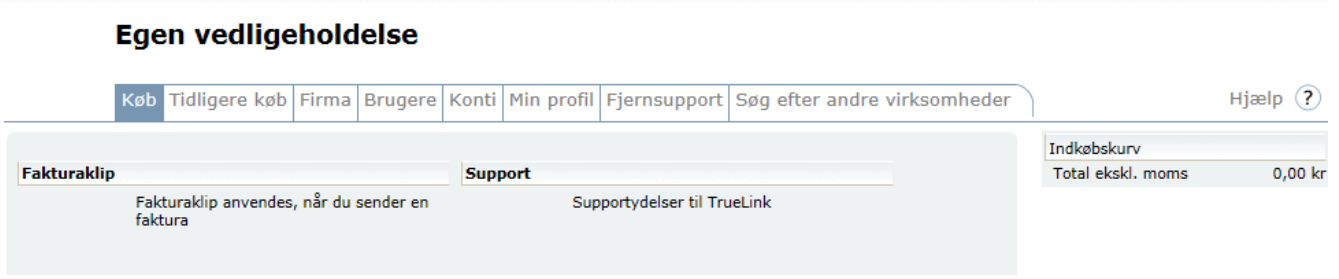

Herefter indtaster du det antal fakturaklip, du vil købe (min. 100 stk.), klikker på knappen Læg i kurv, og såfremt det rette antal og pris fremgår af din indkøbskurv øverst i højre hjørne, klikker du på knappen "Gå til kassen":

#### Egen vedligeholdelse Køb Tidligere køb Firma Brugere Konti Min profil Fjernsupport Søg efter andre virksomheder Hjælp $(?)$ Indkøbskurv **Fakturaklip** Total ekskl. moms  $0,00$  kr Her kan du købe klip til TrueLink. Jo flere klip, jo billigere. Du får op til 50 % rabat. Når du køber klip til fakturaer, køber du klip til den mængde af elektroniske fakturaer, du har brug for. Du kan købe fakturaklip i bundter á minimum 100 elektroniske fakturaer ad gangen, som du kan se herunder. Bundter Enhedspris Køb stk.: Antal Fra Til Kr. ekskl. moms Læg i kurv 100 Fra Til Købes i bundter af 100 100 2000 100 500 4,50 kr 2500 10000 500 600 1000 4,25 kr 11000 30000 1000 1100 2400 4.00 kr 32000 50000 2000 2500 5000 3,40 kr 55000 5000 5500 10500  $3,15$  kr 11000 20000 2,90 kr 21000 31000 2,60 kr 32000 48000  $2,41$  kr 50000 2,15 kr

Du skal nu vælge, om du ønsker at betale med betalingskort eller du ønsker at betale via kontooverførsel, hvor fakturabeløbet skal overføres til TrueLinks bankkonto, før købet tildeles. Du skal ligeledes acceptere TrueLinks salgsbetingelser.

Vælger du i stedet "Afbryd bestilling", returnerer du til ydelsesoversigten, varerne er dog fortsat i indkøbskurven.

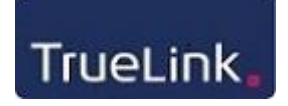

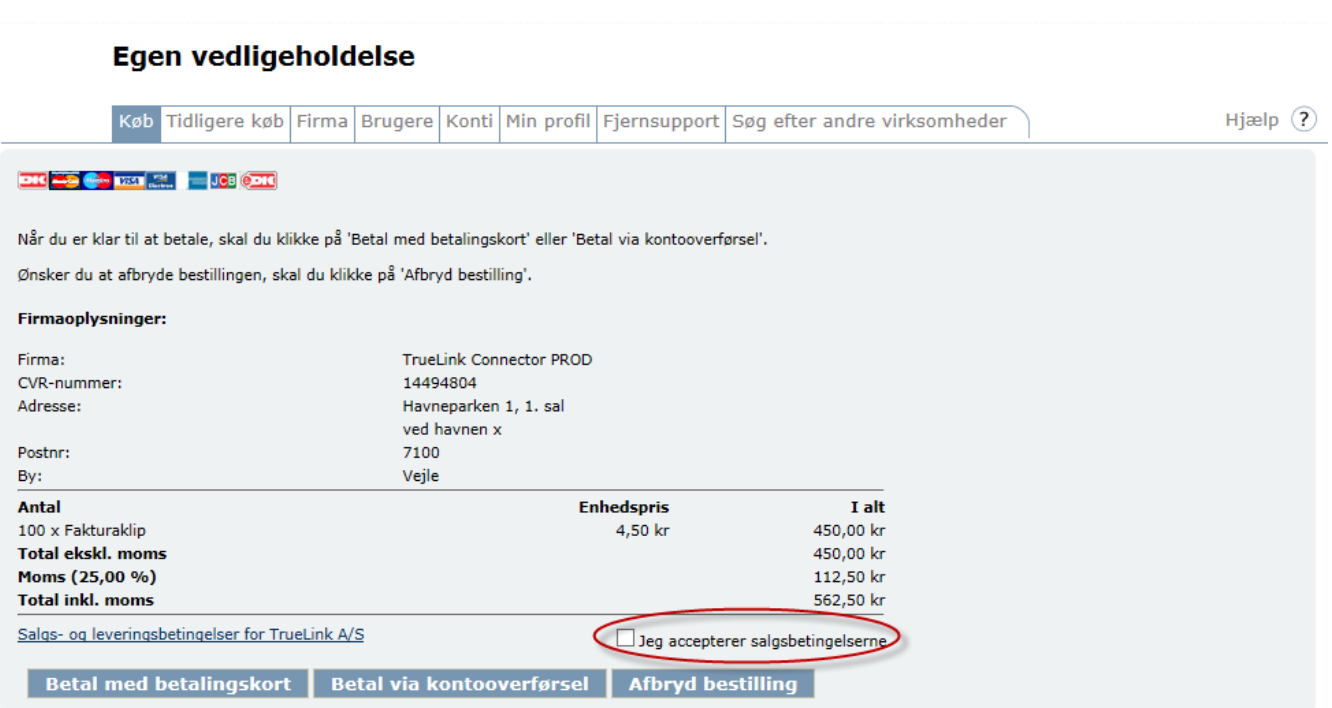

# *Betal med betalingskort*

Har du har valgt "Betal med betalingskort" skal du nu vælge korttypen, og derefter indtaste kortoplysninger.

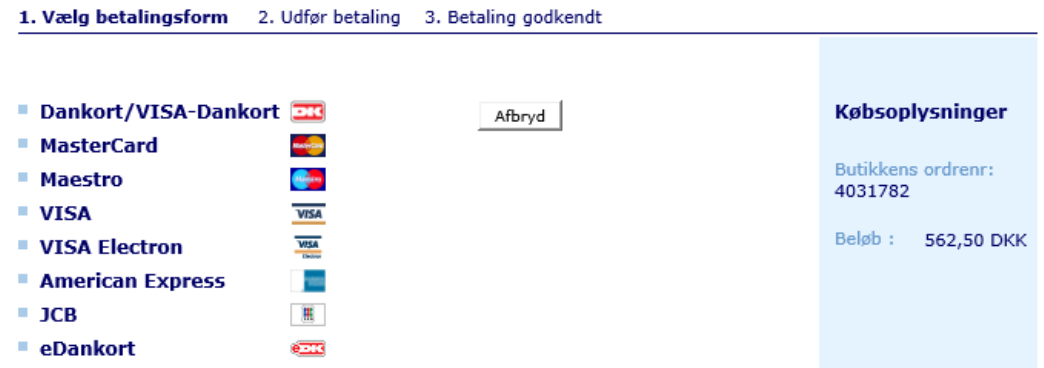

Når betalingen er gennemført, vises kvitteringen for dit køb.

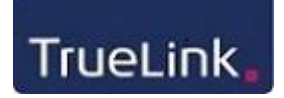

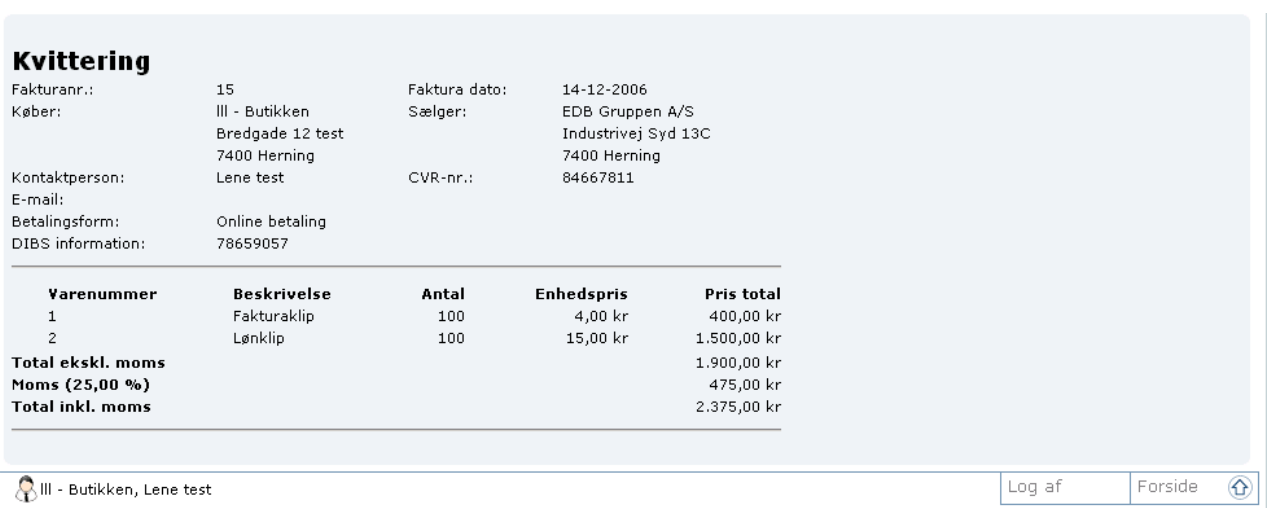

Samtidig fremsendes kvitteringen for købet også til den administrative e-mail-adresse, der er registreret under "Egen vedligeholdelse" - "Konti".

## *Betal via kontooverførsel*

Har du valgt "Betal via kontooverførsel", skal bestillingen afsendes til TrueLink.

#### Køb via kontooverførsel

For at købe via kontooverførsel skal du afsende nedenstående bestilling. Umiddelbart herefter modtager du en<br>elektronisk faktura i TrueLink. Dernæst overfører du fakturabeløbet inkl. moms til den konto, der er angivet på<br>f

Når TrueLink har registreret din betaling, bliver din TrueLink konto opdateret med det bestilte antal klip.

Der skal påregnes 1 arbejdsdag fra vi modtager din kontooverførsel, og til vi opdaterer din TrueLink konto med<br>det købte antal klip.

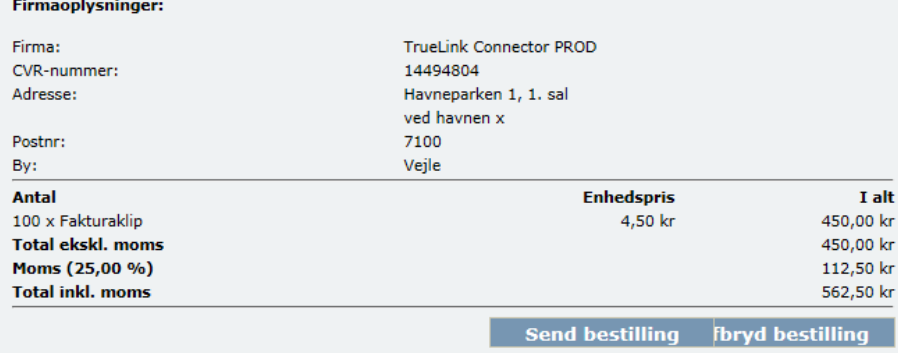

Fakturaen vises på skærmen og sendes samtidig til den e-mail adresse, der er registreret under opsæt til modtagelse af faktura.

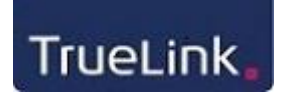

#### Køb via kontooverførsel

For at købe via kontooverførsel skal du afsende nedenstående bestilling. Umiddelbart herefter modtager du en<br>elektronisk faktura i TrueLink. Dernæst overfører du fakturabeløbet inkl. moms til den konto, der er angivet på<br>f

Når TrueLink har registreret din betaling, bliver din TrueLink konto opdateret med det bestilte antal klip.

Der skal påregnes 1 arbejdsdag fra vi modtager din kontooverførsel, og til vi opdaterer din TrueLink konto med<br>det købte antal klip.

14494804

# Firmaoplysninger: Firma: CVR-nummer:

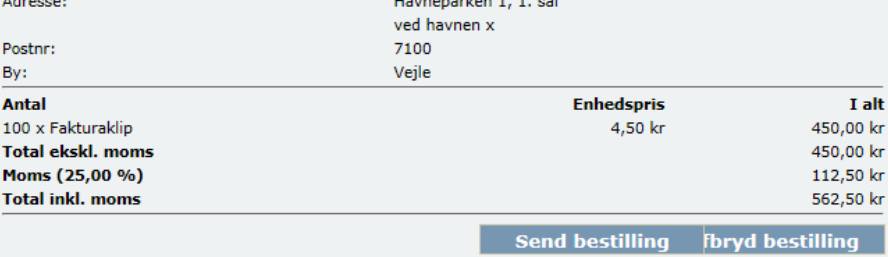

TrueLink Connector PROD

antal klip, og du modtager en bekræftelse herpå via mail.

Når TrueLink har registreret din indbetaling af fakturabeløbet opdateres din faktura konto med det købte

Har du spørgsmål, er du velkommen til at kontakte vores Kundecenter på [kundecenter@truelink.dk.](mailto:kundecenter@truelink.dk)